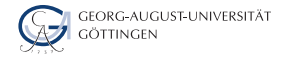

Julian Kunkel

# BigDataSQLusingHive

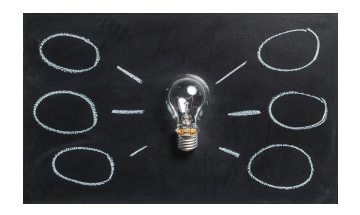

2023-11-20 HPDA-23

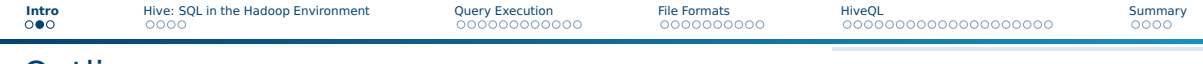

### **Outline**

[Hive: SQL in the Hadoop Environment](#page--1-0)

### [Query Execution](#page--1-0)

### [File Formats](#page--1-0)

### [HiveQL](#page--1-0)

### [Summary](#page--1-0)

# Learning Objectives

- Compare the execution model of SQL in an RDBMS with Hive
- Justify the features of the ORC format
- Apply a bloom filter on example data
- Describe how tables are generally mapped to the file system hierarchy and optimizations
- Describe how data sampling can be optimizing via the mapping of tables on HDFS
- Sketch the mapping of a (simple) SQL query to a MapReduce job

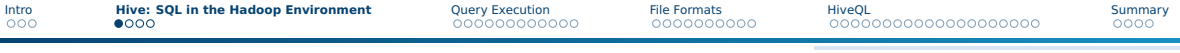

# Hive Overview

- Hive: Data warehouse functionality on top of Hadoop/HDFS
	- ▶ Compute engines: Map/Reduce, Tez, Spark
	- ▶ Storage formats: Text, ORC, HBASE, RCFile, Avro
	- ▶ Manages metadata (schemes) in RDBMS (or HBase)
- Access via: SQL-like query language HiveQL
	- ▶ Similar to SQL-92 but several features are missing
	- $\blacktriangleright$  Limited transactions, subquery and views
- Query latency: 10s of seconds to minutes (new versions: sub-seconds)

### Features

- Basic data indexing (compaction and bitmaps)
- User-defined functions to manipulate data and support data-mining
- Interactive shell: hive
- Hive Web interface (simple GUI data access and query execution)
- WebHCat API (RESTful interface)

# Data Model [22]

#### Data types

- Primitive types (int, float, strings, dates, boolean)
- Bags (arrays), dictionaries
- Derived data types (structs) can be defined by users

### Data organization

- Table: Like in relational databases with a schema
	- $\blacktriangleright$  The Hive data definition language (DDL) manages tables
	- ▶ **Data is stored in files on HDFS**
- Partitions: table key determining the mapping to directories
	- ▶ Reduces the amount of data to be accessed in filters
	- ▶ Example key: /ds=<date> for table T
	- $\triangleright$  Predicate T.ds='2017-09-01' searches for files in /ds=2017-09-01/ directory
- Buckets/Clusters: Data of partitions are mapped into files
	- $\blacktriangleright$  Hash value of a column determines partition

# Managing Schemas with HCatalog

- Schemas are stored in Hive's Metastore
- HCatalog is a layer providing a relational data abstraction [29]
	- ▶ Tables incl. metadata can be accessed regardless of file format
	- Exposes schemas and allows data access by other apps
		- Can be used by Pig, Spark, MapReduce jobs
		- Streaming API for Flume and Storm
	- $\Rightarrow$  Create a table in HCatalog (pointing to files) and use the schema elsewhere
- Can send a Java Message upon integration of new data (for workflows)
- Provides the REST API WebHCat
- Command line interface: hcat

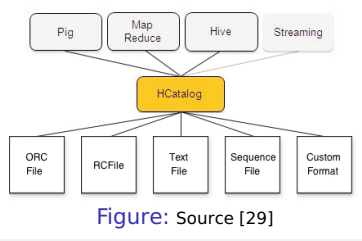

# Accessing Schemas and Data [45]

### hive

- Interactive SOL shell
- Allows execution from the command line

```
1 hive -S -e <SQL COMMAND>
 Example: hive -S -e 'SELECT * from stud'
3
4 hive -f <SQL SCRIPT>
```
### hcat

■ Executes Hives Data Definition Language (DDL)

```
hcat -e <COMMAND>
 Example: hcat -e 'CREATE TABLE tbl(a INT);'
3
| hcat -f <script.hcatalog> -- runs the script of DDL commands
```
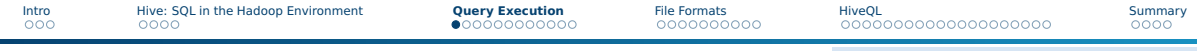

# **Outline**

1 [Hive: SQL in the Hadoop Environment](#page--1-0)

### 2 [Query Execution](#page--1-0)

- [Execution of Queries](#page--1-0)
- **[Live Long and Process](#page--1-0)**

### **3** [File Formats](#page--1-0)

### **HiveOL**

### 5 [Summary](#page--1-0)

# Execution of Hive Queries with Hadoop

- **1** A user submits a query to a user interface
- 2 The driver receives the SQL query
- **3** The compiler parses the SQL query
	- $\triangleright$  Case 1: It changes the data definition or is very simple
	- ▶ **Case 2**: It requires to actually process/ingest data (typical case)
- <sup>4</sup> Information about the data types (incl. de/serializer) and (directory) structure of the tables is queried from the metastore (HCatalog)
- **5** The query plan generator translates the query into a execution plan
	- ▶ Creates DAG (of MapReduce jobs or Tez graph)
	- $\triangleright$  Optimizes the execution, e.g., via cost-based evaluation
	- ▶ May use intermediate files on HDFS to process the query
	- ▶ Goal: reduce intermediate files
- 6 The execution engine runs the DAG and handles dependencies
- 7 The result is stored on HDFS and read by the UI

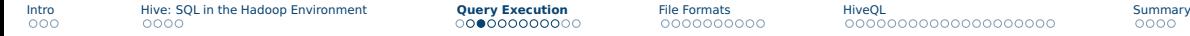

# Hive Architecture and Query Execution in Hadoop

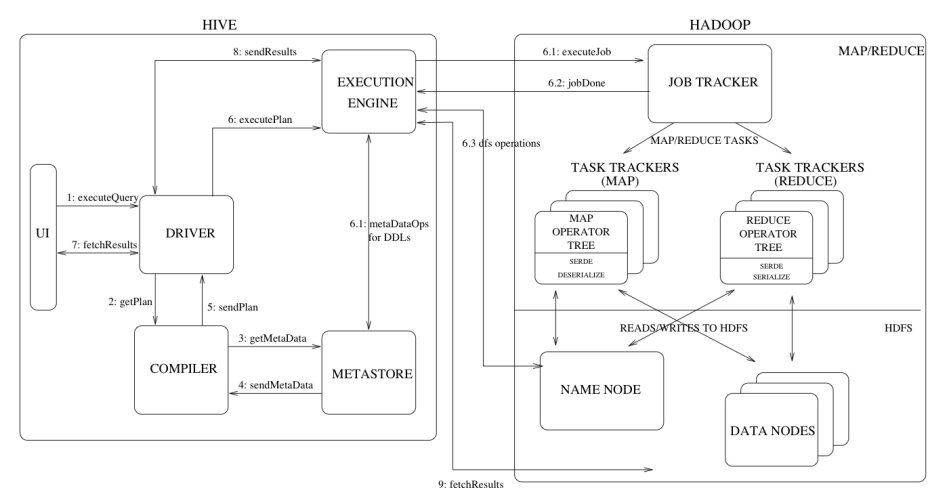

Figure: Architecture. Source: Design – Apache Hive [22]

# Mapping Queries to "MapReduce" jobs

- The SQL query must be translated to MapReduce (or Tez) jobs
- Consider t1 to be stored in a single file

#### SQL: Count the number of keys which values are above 100

<sup>1</sup> **SELECT key**, **count**(\*) **FROM** t1 **WHERE** t1.**value** > 100 **GROUP BY key**;

### Solution

- **Map: filter rows with value > 100, emit tuple (key, 1)**
- Reduce: sum (key, <counts>) and emit key, sum
- A single MapReduce Job will do here... but not in general
	- $\blacktriangleright$  How about subqueries, for example?
- The mapping to files determines efficiency

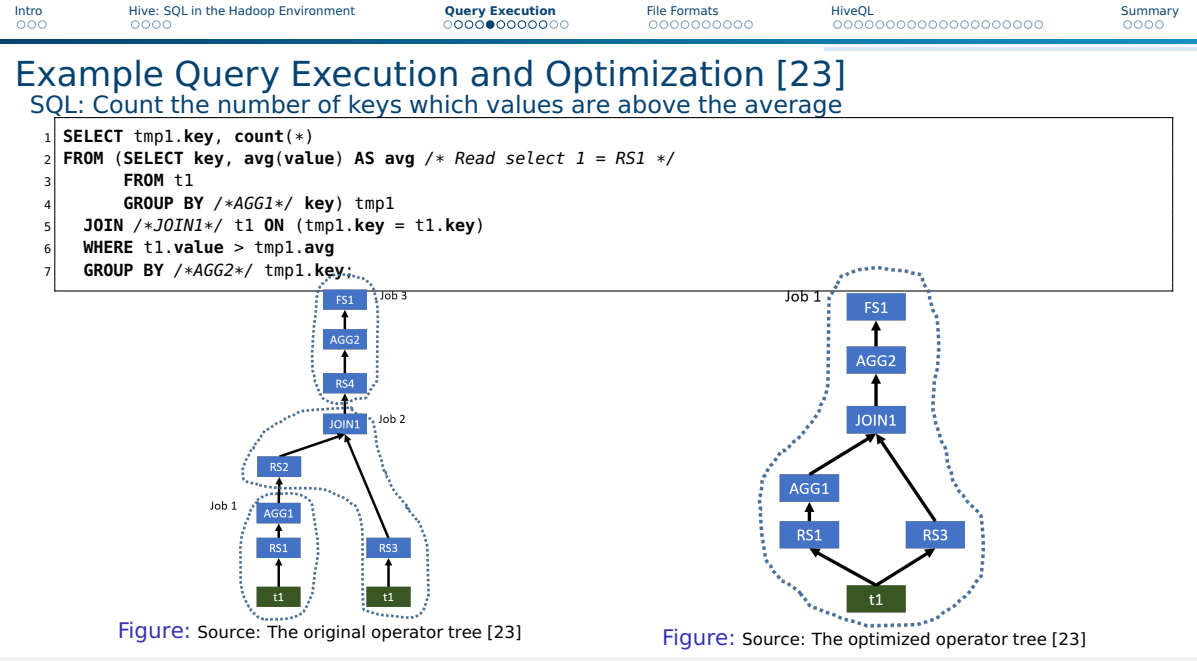

# Mapping Queries to "MapReduce" jobs

### Solution for optimized query

 $\blacksquare$  This optimization is actually tricky but easy to express in procedural language...

Map: emit tuple (key, value)

### ■ Reduce (key, values)

```
1 mean = sum(values)/count(values)
2 above Avg = 0
3 for each value in values:
   if value > mean:5 aboveAvg++
6 emit(key, aboveAvg)
```
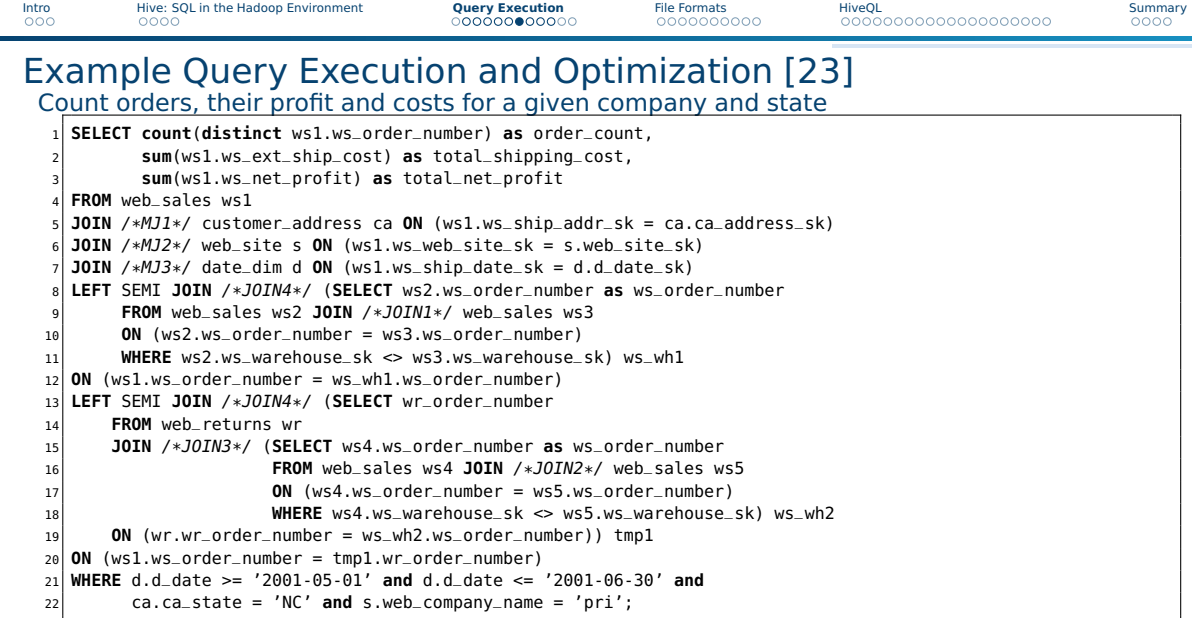

![](_page_14_Figure_0.jpeg)

![](_page_15_Figure_0.jpeg)

# Hive DAG Execution on TEZ

SELECT ss.ss\_item\_sk, ss.ss\_quantity, avg\_price, inv.inv\_quantity\_on\_hand FROM (select avg(ss\_sold\_price) as avg\_price, ss\_item\_sk, ss\_quantity\_sk from store\_sales

group by ss item sk) ss

JOIN inventory inv

```
ON (inv.inv item sk = ss.ss item sk);
```
Hive: **Broadcast Join** 

![](_page_16_Figure_11.jpeg)

# Beyond MapReduce – LLAP: Live Long and Process [38, 39]

Features identified to be necessary to improve performance [38]

- Asynchronous spindle-aware IO
- Pre-fetching, caching of column chunks

■ Multi-threaded JIT-friendly operator pipelines **Strategy** 

- Optional (LLAP) long-living daemon can be run on worker nodes
- LLAP daemon receives tasks (instead of HDFS) and query fragments
	- ▶ A processing engine that forwards I/O requests to HDFS
	- $\blacktriangleright$  It survives single queries, processes data and caches
	- $\blacktriangleright$  Multiple queries can be processed at the same time
- Compress cached data
- LLAP is integrated into YARN and can use Slider for fast deployment
	- $\triangleright$  Supports container delegation, i.e., workload depending resources
- Locality becomes the responsibility of the caller (YARN)

![](_page_18_Figure_0.jpeg)

Figure: Hive 2 with LLAP: Architecture Overview. Source [39] Julian M. Kunkel HPDA23 19 / 53

![](_page_19_Picture_72.jpeg)

### **Outline**

**1** [Hive: SQL in the Hadoop Environment](#page--1-0)

### 2 [Query Execution](#page--1-0)

### 3 [File Formats](#page--1-0) [Overview](#page--1-0)

### 4 [HiveQL](#page--1-0)

### 5 [Summary](#page--1-0)

### File Formats: Overview

- Hive supports typical HDFS file types
	- ▶ SequenceFile, CSV, JSON, AVRO
	- ▶ Can access data stored in HBASE via HBaseStorageHandler [30]
- $\blacksquare$  A format is not necessarily well suited for queries
	- $\blacktriangleright$  A query may require a full scan of all content!
- Requirements of Hive lead to ORC file format
- $\blacksquare$  To see table properties/file format: describe extended  $<$  table  $>$

# ORC: Optimized Row Columnar [25]

### Features

- Light-weight index stored within the file
- Compression based on data type
- Concurrent reads of the same file
- Split files without scanning for markers
- Support for adding/removal of fields
- Partial support of table updates
- Partial ACID support (if requested by users)

![](_page_22_Figure_0.jpeg)

![](_page_23_Picture_57.jpeg)

# Group Work

- Think about potential reasons behind the file layout
- Particularly, how will this be stored in HDFS and processed with MapReduce?
- Time: 10 min
- Organization: breakout groups please use your mic or chat

![](_page_24_Picture_114.jpeg)

# Solution

### Data Layout

- Stripe: alignment to HDFS blocks, each stripe is one HDFS block
- Footer: metadata necessary to understand
- Index: speedup lookups, i.e., do we have to read any data
- Columnwise, because we often just need parts of the data
	- ▶ Reading data you do not need is waste
	- ▶ Reading large blocks of data triggers efficient I/O
- Compression reduces amount of data that must be read
- Blocks: allow to add arbitrary amounts of rows/tuples

### MapReduce

- Each block is processed by a RecordReader
- $\blacksquare$  For each row invoke Map()
- Hive will build and compile a MapReduce job on the fly with suitable signature

![](_page_25_Picture_115.jpeg)

<sup>1</sup> create table Addresses (

- name string,
- 3 street string.
- city string,
- state string,
- <sup>6</sup> zip **int**

```
stored as orc tblproperties ("orc.compress"="SNAPPY");
```
#### Table properties

![](_page_25_Picture_116.jpeg)

#### Table: ORC TBLPROPERTIES [25]

# Bloom Filters [10]

### **Characteristics**

- Goal: Identify if an element is a member of a set with n elements
- Space-efficient probabilistic data structure
	- $\triangleright$  Probabilistic: Allow false positives but not false negatives
	- ▶ Space-efficient: fixed bit array to test on arbitrary sized n

#### Data structure

- **E** Allocate array B of m bits, 1 indicates a key is present
- **Provide k hash functions**  $h_i(key) \rightarrow 1, ..., m$
- Example with 14 bits  $0 | 0 | 0 | 0 | 1 | 1 | 0 | 0 | 0 | 0 | 1 | 1 | 1 | 0$

# Bloom Filter Algorithms [10]

### Insertion Algorithm

- $\blacksquare$  Insert a member e to the set B with  $(n-1)$  elements
	- $\blacktriangleright$  Apply all k hash functions and set  $B(h_i(e)) = 1$

### Test for (likely) presence

- **Apply all k hash functions and check all**  $B(h_i(e))$
- $\blacksquare$  If one is 0, we know the element is not part of the set

### Space-efficiency

- **■** For a fixed m, the false positive rate  $\epsilon$  increases with n (number of set elements)
- Classic number of bits per element is  $m = 1.44 \cdot log_2(1/\epsilon)$ 
	- ▶ e.g., 9.6 bits for  $\epsilon = 1\%$  and 14.4 for 0.1%
- **Optimal number of hash functions:**  $k = (m/n) \cdot ln(2)$ 
	- ▶ e.g.,  $6.6 = 7$  hash functions (for 9.6 bits per element,  $m = 9.6 \cdot n$ )

# Updates and Transactions [37]

- Typically individual rows are read-ONLY
- ORC file format allows ACID on row level
	- $\triangleright$  Requires several configuration parameters for Hive to be set [37]
- Limited (single query) multirow transactions on bucketed tables
	- ▶ Requires in HiveQL: SET transactional=true
- Use cases for updates/transactions
	- $\blacktriangleright$  Ingesting streaming data
	- $\triangleright$  Extending a slow-pacing dimension, e.g., adding a row with a new product
	- Correcting wrong data, e.g., deletion of customers
- Design
	- $\blacktriangleright$  Updates/deletes are stored in delta files
	- ▶ Delta files are applied upon read
	- Periodic file compaction in background
	- Lock manager for transactions

![](_page_29_Picture_105.jpeg)

# **Outline**

- 1 Hive: SOL in the Hadoop Environment
- **2** [Query Execution](#page--1-0)
- **[File Formats](#page--1-0)**
- 4 [HiveQL](#page--1-0)
	- **[Beyond SQL](#page--1-0)**
	- [Semi-Structured Data](#page--1-0)
	- **[Sampling](#page--1-0)**
	- [Compression](#page--1-0)
	- [External Tools](#page--1-0)
	- [Debugging](#page--1-0)

![](_page_29_Picture_12.jpeg)

![](_page_30_Picture_121.jpeg)

# **HiveOL**

- $\blacksquare$  HiveQL = SQL alike declarative language
- Mostly SQL-92 compliance, some features from SOL 2003, 2011
- Extensions for big data processing with HDFS

### SQL extensions

- Importing/Exporting of data from HDFS
	- $\blacktriangleright$  Identical semantics on all supported file formats
	- ▶ Declaration of compression
- $\blacksquare$  Control for parallelism (map/reduce, file striping)
- Support for complex data types
	- ▶ Compound data types
	- ▶ Semi-structured column formats, e.g., JSON
- Efficient sampling (picking of subsets) of data
- Integration of external tools for streaming (map/reduce)

# Example HiveQL Statements Beyond SQL (see [21])

#### Creating a table

 **CREATE TABLE** student (name STRING, matrikel **INT**, birthday **date**) COMMENT 'This is a table with all students' ROW FORMAT DELIMITED FIELDS TERMINATED **BY** ',' COLLECTION ITEMS TERMINATED **BY** ':' MAP KEYS TERMINATED **BY** '#' ,→ LINES TERMINATED **BY** '\n' STORED **AS** TEXTFILE;

With optimizations: sorted order, clustering and compression

 **CREATE TABLE** studentp (name STRING, matrikel **INT**) PARTITIONED **by** (birthday **date**) -- remember: each partition receives its own directory CLUSTERED **BY**(matrikel) SORTED **BY**(name) **INTO** 32 BUCKETS STORED **AS** SEQUENCEFILE LOCATION '/wr/kunkel/testfile';

#### Example SQL query: For each student identify all lectures attended

1 SELECT s.name, s.matrikel, collect\_set(l.name) as lecs FROM studlec sl JOIN student s ON sl.matrikel=s.matrikel JOIN lectures l ON sl.lid=l.**id** GROUP BY  $\hookrightarrow$  s.name, s.matrikel

# Importing Data and HDFS Structure

Loading data from HDFS or the local file system (this moves the data!)

1 LOAD DATA **LOCAL** INPATH './student.txt' OVERWRITE **INTO TABLE** student;

### File student.txt

- 1 "kunkel",22222,2021-06-08
- 2 "hpda",22223,2021-06-08

#### Importing data into the partioned table

1 **INSERT** OVERWRITE **TABLE** studentp PARTITION(birthday) **SELECT** name, matrikel, birthday **FROM** student;

### Checking the file structure in HDFS

```
$ hadoop fs -ls $FS/wr/kunkel/testfile -- the table is a directory
   2 drwxr-xr-x - hdfs hdfs 0 2021-09-10 16:13 hdfs://cluster/kunkel/testfile/birthday=2021-06-08
   3 $ hadoop fs -get $FS/kunkel/testfile/birthday=2021-06-08 -- the partitions
   $ 1s -1ah \text{ birth}av=2008-06-08/ -- shows the buckets
5 -rw-r--r-- 1 kunkel wr 87 Sep 10 16:17 000000_0<br>6 ...
   6 ...
   7 -rw-r--r-- 1 kunkel wr 87 Sep 10 16:17 000016_0
8 -rw-r--r-- 1 kunkel wr 112 Sep 10 16:17 000017_0 -- here is one student
   -rw-r--r-- 1 kunkel wr 114 Sep 10 16:17 000018 0 -- here the other
10 -rw-r--r-- 1 kunkel wr 87 Sep 10 16:17 000019_0
11 ...
12 -rw-r--r-- 1 kunkel wr 87 Sep 10 16:17 000032_0
```
![](_page_33_Picture_133.jpeg)

# Exporting Data

#### Exporting tables to HDFS [21]

1 **INSERT** OVERWRITE [**LOCAL**] DIRECTORY directory <sup>2</sup> [ROW FORMAT row\_format] [STORED **AS** file\_format] 3 **SELECT** ...

#### Example: Outputing data to HDFS via DIRECTORY

1 **INSERT** OVERWRITE DIRECTORY 'myDir' STORED **AS** TEXTFILE <sup>2</sup> **SELECT** \* **FROM** tbl;

#### Example: Outputing data to a local file via DIRECTORY

 **INSERT** OVERWRITE **LOCAL** DIRECTORY 'myDir' ROW FORMAT DELIMITED FIELDS TERMINATED **BY** ',' LINES TERMINATED **BY** '\n' STORED **AS** TEXTFILE **SELECT** \* **FROM** tbl;

![](_page_34_Picture_180.jpeg)

# Datatypes and Conversion Between Formats

- Hive supports complex data structures
- Data conversion can be done (theoretically) easily

### Creating a complex table and converting data [24]

![](_page_34_Picture_181.jpeg)

![](_page_35_Picture_0.jpeg)

# Processing External Data From TextFiles

- An external "table" allows specifying a schema for an existing file
- Multiple schemes can be created to the same file
- The location keyword points to the parent **directory** 
	- $\blacktriangleright$  Files in this directory are considered
	- $\triangleright$  Remember: a MapReduce job creates multiple files in a directory
- External keyword allows to keep files when the table is dropped

#### Creating an external table with a Regex

```
-- Here we use a regex to define the columns
2 CREATE EXTERNAL TABLE wiki(text STRING)
  3 ROW FORMAT SERDE 'org.apache.hadoop.hive.serde2.RegexSerDe' with
  SERDEPENDPERTIES ("input.readex" = "^(<math>[^{\n</math>], *})$") LOCATION "/user/bigdata/wiki-clean";
DROP table wiki; -- does not delete the table (directory)
```
![](_page_36_Picture_162.jpeg)

# Using Partitions for Importing Data

- Partitions are convenient for importing new data
- Create an external table with partitions
- Copy data to the location

### Example: convert data from a staging area [26]

```
1 hive> CREATE EXTERNAL TABLE page_view_staging(viewTime INT,
    userid BIGINT, page_url STRING, referrer_url STRING,
    ip STRING COMMENT 'IP Address of the User', c STRING COMMENT 'country of origination')
         \hookrightarrow COMMENT 'This is the staging page view table'
  4 ROW FORMAT DELIMITED FIELDS TERMINATED BY '44' LINES TERMINATED BY '12'
  5 STORED AS TEXTFILE LOCATION '/user/staging/page_v';
6
7
  8 $ hadoop dfs -put /tmp/pv_us-2008-06-08.txt /user/staging/page_v
9 -- Import data by converting it
10 hive> FROM page_view_staging pvs
11 INSERT OVERWRITE TABLE page_view PARTITION(dt='2008-06-08', c='US')
12 SELECT pvs.viewTime, pvs.userid, pvs.page_url, pvs.referrer_url, pvs.ip
13 WHERE pvs.c = 'US';
```
# Interesting Collection Functions [31]

### Functions are available to process collections

- $\blacksquare$  collect set(col): Bag all elements together in a set, eliminates duplicates
- $\blacksquare$  collect list(col): Bag elements together in a list
- Statistics: percentile(), corr(), covar()
- $\blacksquare$  ntile(n): Divide the ordered partition into n groups and assign the bucket number to each row in the partition
- I histogram numeric(col, b): Compute a histogram with b bins

### Users can provide additional functions

Further functions are available at <https://github.com/klout/brickhouse>. Basically development of this stopped around 2016.

![](_page_38_Picture_0.jpeg)

# Built-in Table-Generating Functions (UDTF) [21]

■ Table generating functions create multiple rows from one value

- $\triangleright$  explode(Array): One row per array element
- $\triangleright$  explode(Map): One row with key/value pair for each pair
- $\triangleright$  inline(Array  $\lt$  Struct  $\gt$ ): explode array of structures
- $\triangleright$  stack(n,  $v_1, v_2, ..., v_k$ ): explode  $v_i$  into n rows of k/n elements
- $\triangleright$  json tuple(json string, k1, k2, ...): maps the values of the keys to columns

▶ ...

■ Custom functions are possible

### Examples

```
1 SELECT explode(xMap) AS (mapKey, mapValue) FROM mapTable;
2
    key1 value1
           value2
    key3 value3
```
# Lateral View Create Virtual Tables [21]

Lateral view form a virtual table joining rows with existing columns

■ LATERAL VIEW udtf(expression) tableAlias AS columnAlias

#### Example: Student table

```
1 CREATE TABLE student (name STRING, matrikel INT, birthday date, attends array<int>) ROW FORMAT DELIMITED
       ,→ FIELDS TERMINATED BY ',' collection items terminated by '|' STORED AS TEXTFILE;
2 LOAD DATA LOCAL INPATH './source/student-array.txt' OVERWRITE INTO TABLE student;
3
 4 SELECT name, lecture FROM student LATERAL VIEW explode(attends) tblX AS lecture;
 - "kunkel" 1"kunkel" 2
    "kunkel" 3
    "hans" 2
```
#### student-array.txt

```
1 "kunkel",22222,2008-06-08,1|2|3
2 "hans",22223,2008-06-08,2
```
# Acessing Semi-Structured JSON Data

#### ■ To cope for semi-structured data JSON is supported

```
1 -- Create a table with one column containing rows of JSON
 2 CREATE EXTERNAL TABLE mstudent ( value STRING ) LOCATION '/user/kunkel/student-table';
 3 LOAD DATA LOCAL INPATH 'stud.json' OVERWRITE INTO TABLE mstudent;
4
 5 -- Create a lateral view, i.e., a virtual table from the unpacked data using json_tuple
6 SELECT b.matrikel, b.name FROM mstudent s LATERAL VIEW json_tuple(s.value, 'matrikel', 'name') b as
       \hookrightarrow matrikel, name:
 7 -- 22 Fritz Musterman M.
 8 -- 23 Nina Musterfrau F.
```
#### stud.json

1 { "matrikel":22,"name":"Fritz Musterman M.","female":**false**,"birth":"2000-01-01","private":{"urls":["http://xy", "http://z"]}, "other":{"mykey":"val"} } 2 { "matrikel":23,"name":"Nina Musterfrau F.","female":**true**,"birth":"2000-01-01","private":{},"other":{} }

![](_page_41_Picture_168.jpeg)

# Acessing Column-Based JSON Data

- A JSON serializer allows for accessing JSON columns directly
- No LATERAL VIEW needed

```
-- Access to column based JSON
  DROP TABLE mstudent:
  3 -- A new serializer
  4 ADD JAR /home/kunkel/bigdata/hive/json-serde-1.3-jar-with-dependencies.jar;
 5
 6 CREATE EXTERNAL TABLE mstudent ( matrikel INT, name STRING, female BOOLEAN, birth STRING, private
       ,→ struct<urls:array<STRING>>, other MAP<STRING,STRING>) ROW FORMAT SERDE
       ,→ 'org.openx.data.jsonserde.JsonSerDe' LOCATION '/user/kunkel/student-table-json';
 7 LOAD DATA LOCAL INPATH 'stud.json' OVERWRITE INTO TABLE mstudent;
8 select * from mstudent;
9 -- 22 Fritz Musterman M. false 2000-01-01 {"urls":["http://xy","http://z"]}}
10 -- 23 Nina Musterfrau F. true 2000-01-01 \{"urls":null}
11
12 -- Access array from the struct and the map
13 SELECT private.urls[1], other["mykey"] FROM mstudent;
14 -- http://z val
15 -- NULL -1
```
![](_page_42_Picture_152.jpeg)

# Sampling of Data

- Sampling allows execution of queries to a subset of (random) rows
- e.g., pick 5 random rows using basic SQL:

<sup>1</sup> **select** \* **from TABLE order by** rand() **limit** 5;

- $\blacktriangleright$  Requires full table scan, thus, is slow
- Hive variants: Table sampling and block sampling
	- $\blacktriangleright$  They use the internal structures of buckets and input splits
	- ▶ To change the random seed: SET hive.sample.seednumber=<INTEGER>

### Tablesampling

■ Partition data using bucket sampling on the column matrikel

<sup>1</sup> **SELECT** \* **FROM** student TABLESAMPLE(BUCKET 1 OUT OF 2 **ON** matrikel) tblAlias;

 $\triangleright$  This will only scan a subset of the partitions, if the column is clustered

 $\blacksquare$  Use all columns for the sampling by using "ON rand()"

<sup>1</sup> **SELECT** \* **FROM** student TABLESAMPLE(BUCKET 2 OUT OF 2 **ON** rand()) s;

# Sampling of Data (2)

### Block sampling

- Sample on physical HDFS blocks/splits, either pick data block or not
- At least X percent or bytes

<sup>1</sup> **SELECT** \* **FROM** student TABLESAMPLE(0.1 PERCENT) tblAlias; <sup>2</sup> **SELECT** \* **FROM** student TABLESAMPLE(10M) tblAlias;

 $\blacksquare$  Take first N rows from each input split

<sup>1</sup> **SELECT** \* **FROM** student TABLESAMPLE(1 **ROWS**) s;

![](_page_44_Picture_98.jpeg)

# Compression in Hive

- Support transparent reading of commpressed Text files
- File extension must be, e.g., .gz or .bz2
- Compression of tables, intermediate stages
	- $\triangleright$  Controlled via properties [34]

### Benefit of compression

![](_page_44_Figure_11.jpeg)

#### Figure: Source: [32]

# Embedding Hive with External Tools [36]

- Users can integrate custom mappers and reducers in the data stream
- TRANSFORM clause integrates scripts
	- ▶ Alternatively MAP, REDUCE clauses, but prefer TRANSFORM
- Script output can be automatically casted (otherwise type: string)
- Number of mappers/reducers can be controlled
- Mapping to reducers is controlled by DISTRIBUTE BY clause

### Basic Example

<sup>1</sup> **SELECT** TRANSFORM(name,matrikel) **USING** '/bin/cat' **AS** (name STRING, anonymized\_matrikel STRING) **from** student

■ Input: name, matrikel, Output: name and anonymized matrikel

![](_page_46_Picture_185.jpeg)

# Embedding Hive with External Tools (2)

- Using an external script requires to add it to the cluster cache
	- 1 Add  $FILE | IARIARCHIVE | < FILE$   $>$ : add to the cluster cache for later use
	- 2 list [FILE|JAR|ARCHIVE]: show cluster cache
- Input and output formats can be redefined (default tab)

#### Example with a bash script

■ Input: name, matrikel

■ Output: user-defined format with line count, word count, character count

```
1 ADD file wc.sh;
2 SELECT TRANSFORM(name,matrikel) USING 'wc.sh' AS (lines INT, words INT, chars INT) ROW FORMAT DELIMITED
      ,→ FIELDS TERMINATED BY '\t' LINES TERMINATED BY '\n' from student
-2 \quad 4 \quad 28
```
#### wc sh

```
1 #!/bin/bash
 2 # Run wc to count words, then remove sparse spaces and replace with tab
3 /usr/bin/wc|sed "s/ [ ]*/\t/q"| sed "s/^\t//"
```
# Embedding Hive with External Tools (3)

#### Example with R [33]

```
1 ADD FILE script.r;
2 SET mapred.reduce.tasks=2;
 3 FROM (SELECT state, city FROM cities DISTRIBUTE BY state) t1
4 INSERT OVERWRITE DIRECTORY 'R_example'
5 REDUCE state,city USING 'script.r' AS state,count;
```

```
1 #!/usr/bin/env RScript
2 \mid f <- file("stdin") ## read the contents of stdin
3 open(f) ## open the handle on stdin
4 \text{ mV}_\text{d} data = read.table(f) ## read stdin as a table
5 # count the number of occurrences in column 1
6 my_data_count=table(my_data$V1)
7 # format the output so we see column1<tab>count
s write.table(my_data_count,quote = FALSE,row.names = FALSE,col.names = FALSE,sep = " ")
```
![](_page_48_Picture_143.jpeg)

# **Debugging**

- Use EXPLAIN clause
- $\blacksquare$  Show table properties: DESCRIBE EXTENDED  $\lt$  table  $\gt$
- Show generic properties and environment vars: SET

```
1 EXPLAIN SELECT * from student;
2 OK
3 Plan not optimized by CBO. # Cost-based optimizer!
4
  Stage-0
    Fetch Operator
       7 limit:-1
       8 Select Operator [SEL_1]
9 outputColumnNames:["_col0","_col1","_col2","_col3"]
10 TableScan [TS_0]
11 alias: student
```
![](_page_49_Picture_134.jpeg)

# Summary

- Hive provides an SQL interface to files in Hadoop
	- ▶ Idea: avoid time consuming data ingestion (often: simply move data)
	- ▶ Create schemas on demand based on need
	- ▶ It uses MapReduce or Tez for data processing
	- $\blacktriangleright$  Processing may require a full scan of files
- Original Hive was a HDFS client + metadata service, LLAP is server based
- HCatalog offers a relational abstraction to many file formats
	- $\blacktriangleright$  Create a schema once, use it everywhere
	- ▶ Data can be organized in partitions and buckets/clusters
	- ▶ ORC files are optimized for Hive
	- ▶ Import of data not necessary
- HiveQL provides an extended SQL syntax
	- ▶ Schema enable complex data types
	- ▶ Processing of JSON possible
	- MapReduce jobs can be embedded

# Bibliography

#### Wikipedia

- Hive Language Manual. <https://cwiki.apache.org/confluence/display/Hive/LanguageManual>
- Design Apache Hive. <https://cwiki.apache.org/confluence/display/Hive/Design>
- <https://cwiki.apache.org/confluence/display/Hive/Correlation+Optimizer>
- <https://cwiki.apache.org/confluence/display/Hive/AvroSerDe>
- <https://cwiki.apache.org/confluence/display/Hive/LanguageManual+ORC>
- <https://cwiki.apache.org/confluence/display/Hive/Tutorial>
- <http://www.adaltas.com/blog/2012/03/13/hdfs-hive-storage-format-compression/>
- <http://hortonworks.com/blog/hive-cheat-sheet-for-sql-users/>
- <https://cwiki.apache.org/confluence/display/Hive/HCatalog+UsingHCat>
- <https://cwiki.apache.org/confluence/display/Hive/HBaseIntegration>
- <https://cwiki.apache.org/confluence/display/Hive/LanguageManual+UDF>
- <http://hortonworks.com/blog/orcfile-in-hdp-2-better-compression-better-performance/>
- <http://hortonworks.com/blog/using-r-and-other-non-java-languages-in-mapreduce-and-hive/>
- <https://cwiki.apache.org/confluence/display/Hive/Configuration+Properties>
- <https://cwiki.apache.org/confluence/display/Hive/LanguageManual+Transform>
- <https://cwiki.apache.org/confluence/display/Hive/Hive+Transactions>
- <https://cwiki.apache.org/confluence/display/Hive/LLAP>
- <http://hortonworks.com/blog/llap-enables-sub-second-sql-hadoop/>
- <https://cwiki.apache.org/confluence/display/Hive/HCatalog+CLI>

![](_page_51_Picture_124.jpeg)

# Enabling Compression

#### Commands on the shell to enable compression

```
1 -- Compress output data (e.g., when inserting into a new table)
 2 set hive.exec.compress.output = true;
 3 -- Should we compress intermediate data?
  set hive.exec.compress.intermediate = true:
 5
6 -- For ORC: compression strategy, speed or compression (rate)
  set hive.exec.orc.compression.strategy = "speed"
 8
  9 -- None, BLOCK-wise or individual RECORD-level compression
10 -- For sequential files:
11 set io.seqfile.compression.type = BLOCK;
12 set mapred.output.compression.codec = org.apache.hadoop.io.compress.SnappyCodec;
13
14 -- On storage, ORC tables are compressed blocks, but they require a schema
15 CREATE TABLE t (
16...
17 ) STORED AS orc tblproperties ("orc.compress"="SNAPPY","orc.row.index.stride"="1000");
```
# Compressing a File on the Fly

### Converting a text file to a compressed SequenceFile

```
1 CREATE EXTERNAL TABLE wiki(text string) LOCATION "/user/bigdata/wiki-clean";
2 CREATE TABLE wiki_c (line STRING) STORED AS SEQUENCEFILE LOCATION
      \hookrightarrow "/user/bigdata/wiki-clean-seq.gz";
3
 SET hive.exec.compress.output=true;
 5 SET io.seqfile.compression.type=BLOCK;
 6 INSERT OVERWRITE TABLE wiki_c SELECT * FROM wiki;
```